Инструкция по заполнению электронного портфолио

В начало | Вход на сайт

## Вход

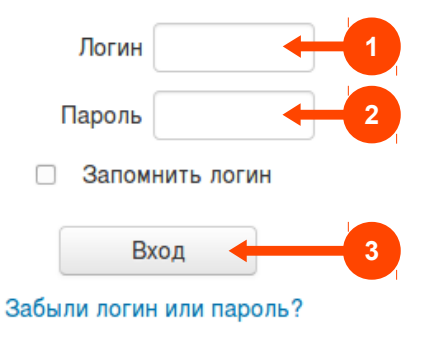

# Вы в первый раз на этой странице?

Эта страница используется для входа в закрытую часть электронной информационно-образовательной среды Самарского государственного медицинского университета - в личные кабинеты обучающихся и сотрудников университета.

Дополнительные ссылки:

- Официальный сайт университета
- Положение об электронной информационно-образовательной среде
- Инструкция по заполнению электронного портфолио

### **ЭИОС СамГМУ**

#### Личный кабинет

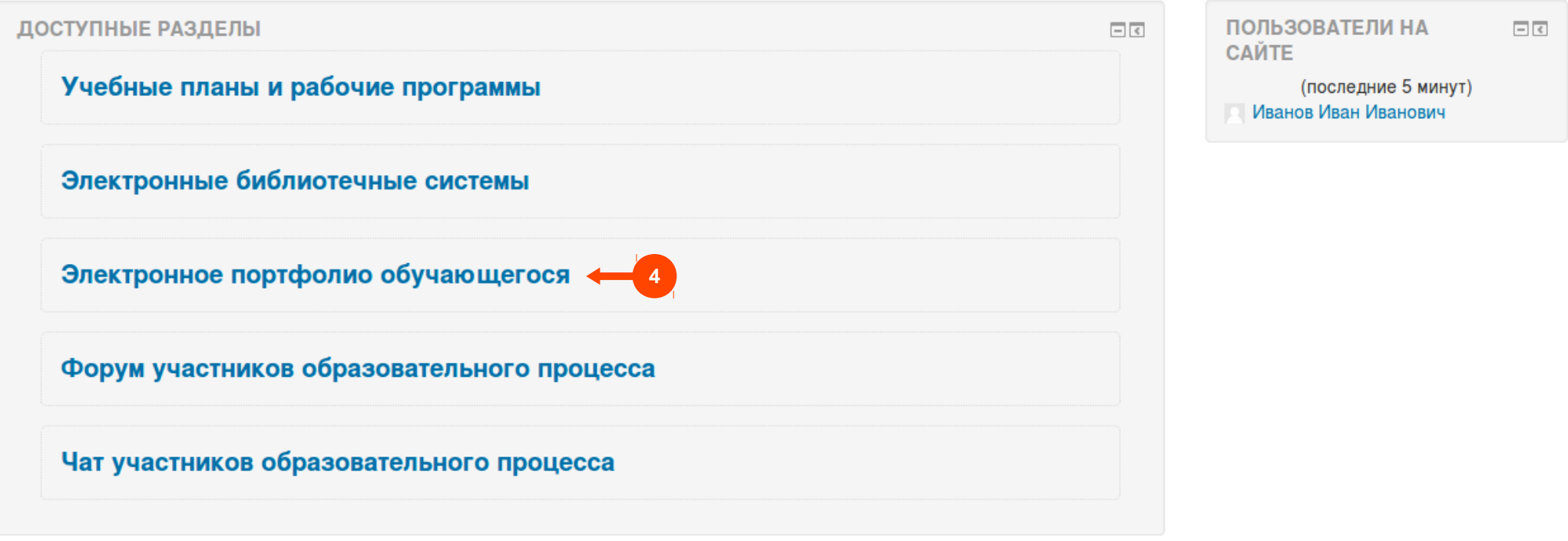

 $\overline{\phantom{a}}$ 

Личный кабинет | Электронное портфолио обучающегося

## Моё портфолио ← 5

### Портфолио других обучающихся

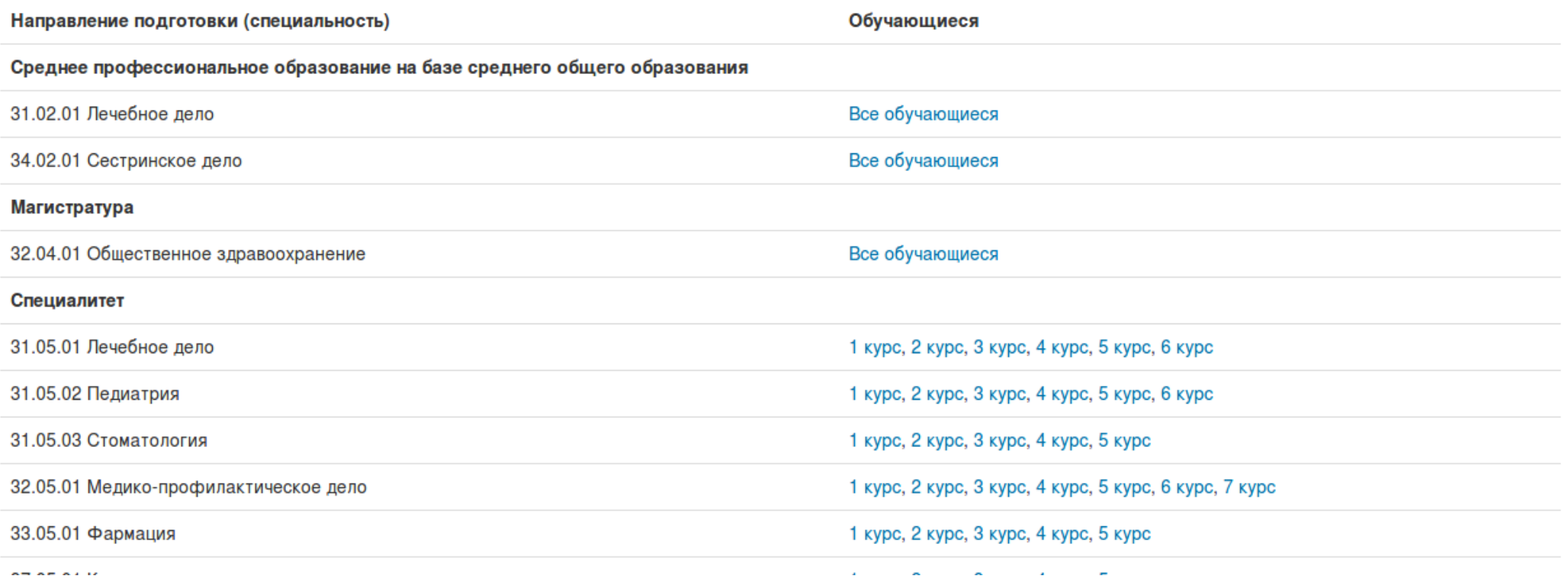

Личный кабинет • Электронное портфолио обучающегося

### Иванов Иван Иванович

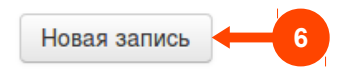

Доступных записей нет.

Назад

Количество просмотров: 10714

ПОРТФОЛИО: ОБЗОР Моя активность Вся активность Комментарии отсутствуют. ПОДРОБНЕЕ Комментируемые записи

### **GMOC CAMEMY**

 $\bar{\phantom{a}}$ 

#### Личный кабинет • Электронное портфолио обучающегося • Новая запись

#### • Новая запись

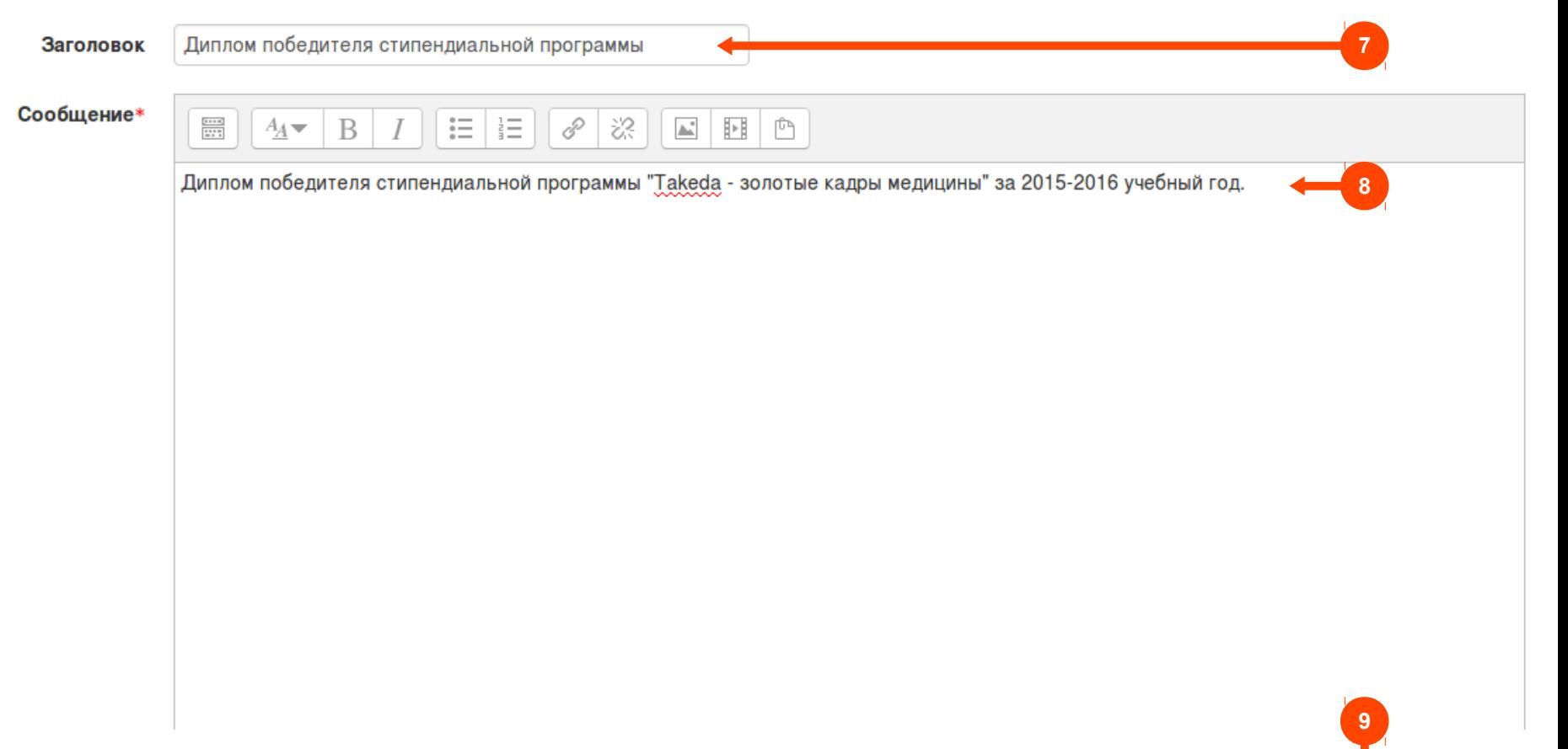

Вы можете указать только заранее заданные теги: конференция, аспирантские чтения, тезисы, доклад, статья вак.статья.выписка.диплом.утверждение темы.конгресс.грамота

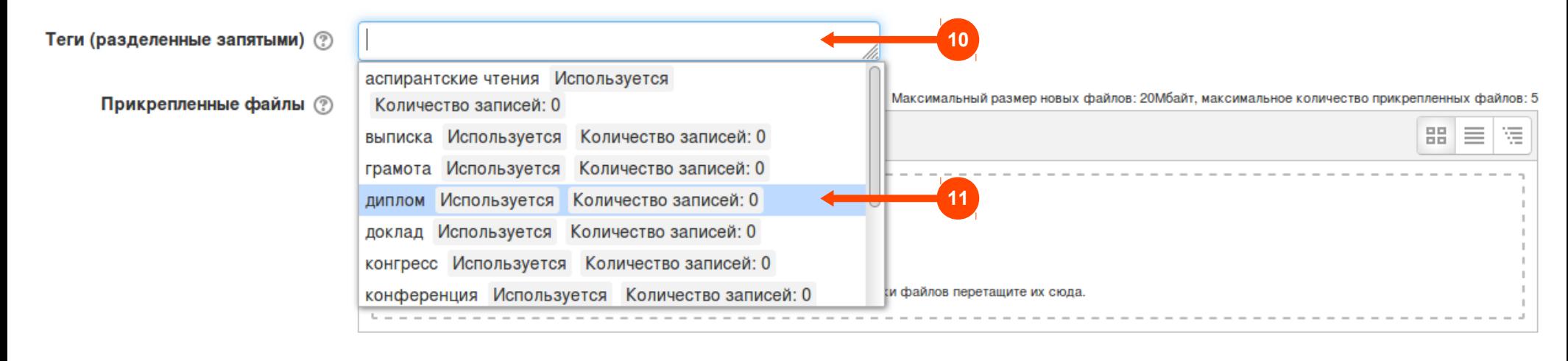

Добавить запись Отмена

Обязательные для заполнения поля в этой форме помечены \*.

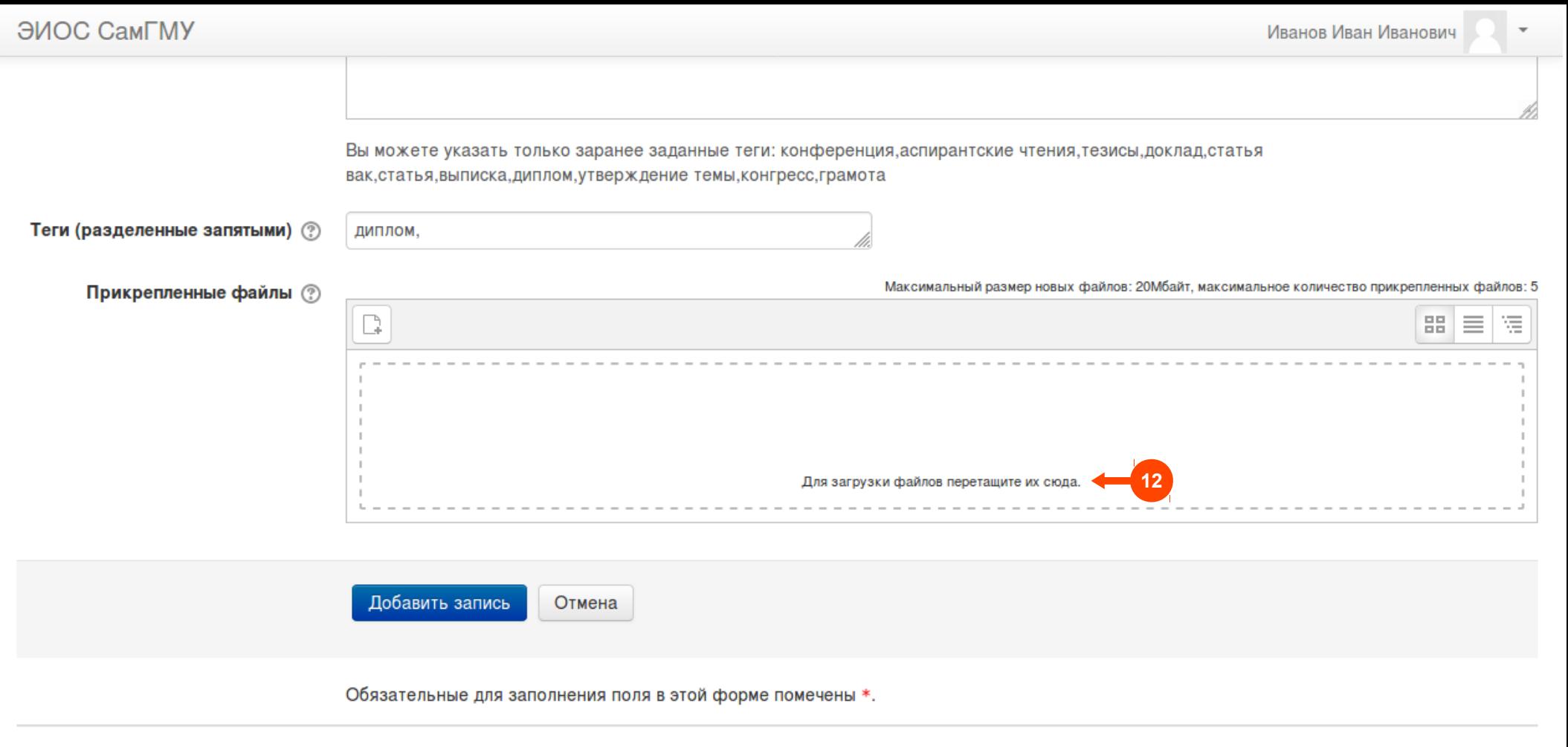

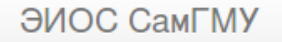

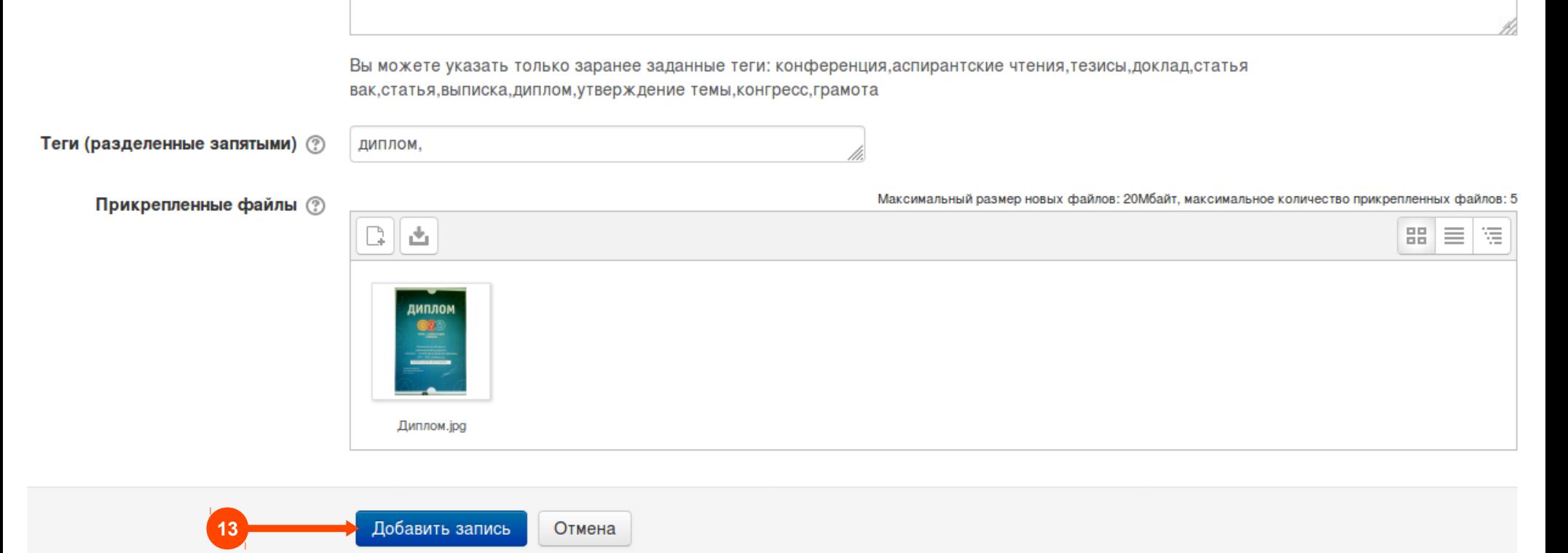

Обязательные для заполнения поля в этой форме помечены \*.

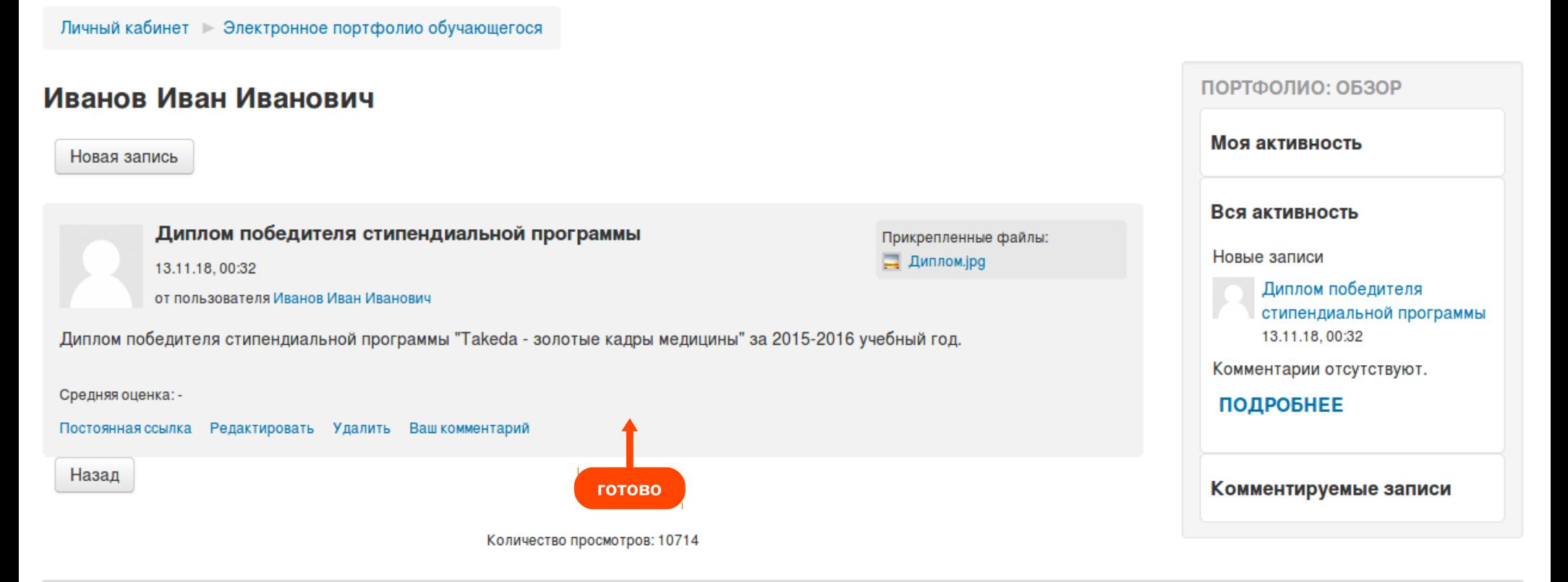